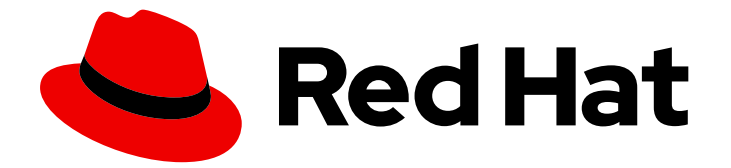

# Red Hat build of Cryostat 2

# 在 Cryostat 中配置 sidecar 容器

Last Updated: 2024-01-03

## 法律通告

Copyright © 2024 Red Hat, Inc.

The text of and illustrations in this document are licensed by Red Hat under a Creative Commons Attribution–Share Alike 3.0 Unported license ("CC-BY-SA"). An explanation of CC-BY-SA is available at

http://creativecommons.org/licenses/by-sa/3.0/

. In accordance with CC-BY-SA, if you distribute this document or an adaptation of it, you must provide the URL for the original version.

Red Hat, as the licensor of this document, waives the right to enforce, and agrees not to assert, Section 4d of CC-BY-SA to the fullest extent permitted by applicable law.

Red Hat, Red Hat Enterprise Linux, the Shadowman logo, the Red Hat logo, JBoss, OpenShift, Fedora, the Infinity logo, and RHCE are trademarks of Red Hat, Inc., registered in the United States and other countries.

Linux ® is the registered trademark of Linus Torvalds in the United States and other countries.

Java ® is a registered trademark of Oracle and/or its affiliates.

XFS ® is a trademark of Silicon Graphics International Corp. or its subsidiaries in the United States and/or other countries.

MySQL<sup>®</sup> is a registered trademark of MySQL AB in the United States, the European Union and other countries.

Node.js ® is an official trademark of Joyent. Red Hat is not formally related to or endorsed by the official Joyent Node.js open source or commercial project.

The OpenStack ® Word Mark and OpenStack logo are either registered trademarks/service marks or trademarks/service marks of the OpenStack Foundation, in the United States and other countries and are used with the OpenStack Foundation's permission. We are not affiliated with, endorsed or sponsored by the OpenStack Foundation, or the OpenStack community.

All other trademarks are the property of their respective owners.

### 摘要

Configuring sidecar 容器 on Cryostat 文档适用于希望在与主 Cryostat 容器独立的容器中生成报告的 用户,以便他们可以更有效地管理资源。本文档解释了如何在 Red Hat OpenShift 环境中设置和配置 sidecar 容器。

# 目录

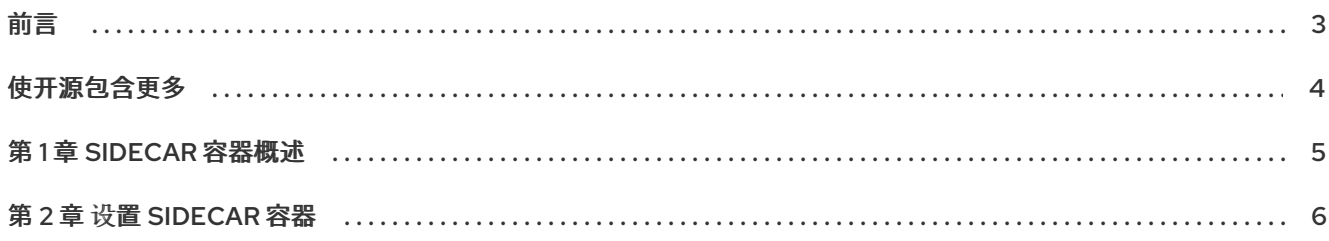

### 前言

<span id="page-6-0"></span>Red Hat build of Cryostat 是 JDK Flight Recorder (JFR)的一个容器原生实现,可用于安全地监控在 OpenShift Container Platform 集群上运行的工作负载中的 Java 虚拟机(JVM)性能。您可以使用 Cryostat 2.4 使用 web 控制台或 HTTP API 启动、停止、检索、存档、导入和导出容器化应用程序中 JVM 的 JFR 数据。

根据您的用例,您可以使用 Cryostat 提供的内置工具直接在 Red Hat OpenShift 集群上存储和分析记 录,或者您可以将记录导出到外部监控应用程序,以对记录的数据进行更深入的分析。

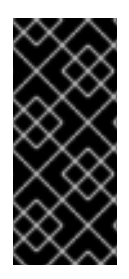

### 重要

红帽构建的 Cryostat 只是一个技术预览功能。技术预览功能不受红帽产品服务等级协议 (SLA)支持,且功能可能并不完整。红帽不推荐在生产环境中使用它们。这些技术预览 功能可以使用户提早试用新的功能,并有机会在开发阶段提供反馈意见。

有关红帽技术预览功能支持范围的更多信息,请参阅技术预览[功能支持范](https://access.redhat.com/support/offerings/techpreview/)围。

# 使开源包含更多

<span id="page-7-0"></span>红帽承诺替换我们的代码、文档和网页属性中存在问题的语言。我们从这四个术语开始:master、 slave、黑名单和白名单。由于此项工作十分艰巨,这些更改将在即将推出的几个发行版本中逐步实施。详 情请查看 CTO Chris Wright [的信息](https://www.redhat.com/en/blog/making-open-source-more-inclusive-eradicating-problematic-language)。

### 第 1 章 SIDECAR 容器概述

<span id="page-8-0"></span>Cryostat 支持 sidecar 容器, 因此您可以使用 sidecar 容器来生成自动分析报告。

在 Cryostat 2.3 之前,您必须依赖 main Cryostat 容器来生成自动分析报告。这个方法非常大,可能会影 响到运行 Cryostat 应用程序的性能,因为您可能需要为主 Cryostat 容器置备其他资源。

通过在 sidecar 报告容器中生成自动分析报告,您可以高效地使用 Red Hat build of Cryostat Operator 为 Cryostat 应用程序置备资源。这为您的 Cryostat 容器提供了较低的资源空间,因为与目标应用程序交互 的 Cryostat 实例可以专注于通过 HTTP 和 JMX 连接运行低元操作。

另外,您可以重复 sidecar 报告容器,然后配置这个重复的容器来满足您的需要。

## 第 2 章 设置 SIDECAR 容器

<span id="page-9-0"></span>当您在 Red Hat OpenShift web 控制台中使用安装的 Red Hat build of Cryostat Operator 创建 Cryostat 实例时,您可以设置 sidecar 容器。

另外,您可以通过修改 Red Hat OpenShift 上的现有 Cryostat 资源来设置 sidecar 容器。此操作指示 Red Hat build of Cryostat Operator 在 Red Hat OpenShift 上修改现有的 Cryostat 安装。

#### 前提条件

- 使用 Red Hat OpenShift Web 控制台登录到 OpenShift Container Platform。  $\bullet$
- 在 Red Hat OpenShift 上的项[目中安装了](https://access.redhat.com/documentation/zh-cn/red_hat_build_of_cryostat/2/html/installing_cryostat/#installing-cryostat-on-openshift-using-an-operator_assembly_installing-cryostat) Red Hat build of Cryostat Operator。请参阅使用 Red Hat build of Cryostat Operator (Installing Cryostat)在 Red Hat OpenShift 上安装 Cryostat。
- 部署在与 Cryostat 实例相同的命名空间中启用了 JMX 或 Cryostat 代理的 Java 应用程序。

#### 流程

- 1. 在 Red Hat OpenShift web 控制台中进入 Operators & gt; Installed Operators。
- 2. 从安装的 Operator 列表中,点 Red Hat build of Cryostat Operator 实例的名称。Web 控制台中 打开 Operator 详情页面。
- 3. 在 Provided APIs 部分中, 点 Create instance。
- 4. 完成任何必填字段, 它们标有星号, 如 Name 字段。
- 5. 在 Create Cryostat配置页面中,进入 Report Options 部分。
- 6. 要显示配置 Cryostat 自动报告分析实施的选项,请点击展开图标。

### 图 2.1. Create Cryostat 配置页面中的 Report Options 部分

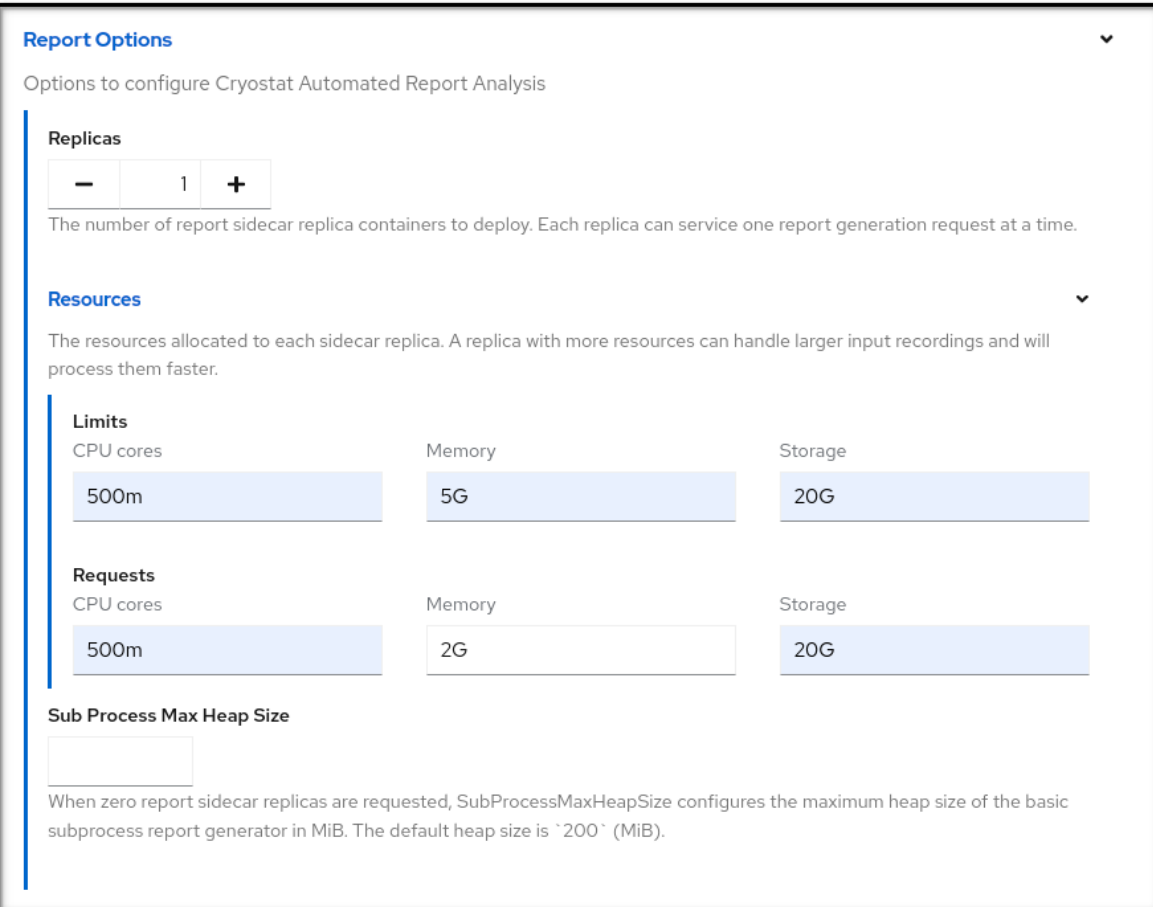

- 7. 配置以下任何报告选项以满足您的需要:
	- a. 副本: 默认为 0, 这表示主 Cryostat 容器处理报告生成。您必须设置为大于 0 的值, 以便 sidecar 容器的副本或副本可以生成并处理分析报告。
	- b. resources :设置每个 sidecar 副本的资源限值。要显示每个 sidecar 副本的可配置限制和请 求选项,点展开图标。选项包括 CPU 内核、内存 和存储 。Storage 选项对 sidecar 报告的 生成具有最少相关性。Red Hat OpenShift 为每个选项设置支持的单元。
	- c. 子进程 Max Heap Size:选项仅适用于主 Cryostat 容器。为可用于生成报告的主 Cryostat 容器分配最大内存量。

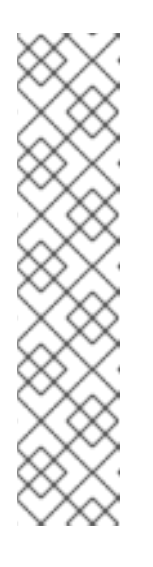

注意

为 Sub Process Max Heap Size选项指定的值类型有以下限制:

- 低值可能会导致报告生成请求失败,因为报告大小可能会超过主 Cryostat 容器分配的内存。另外,报告生成可能会超时,因为 JVM 必须持续运行 垃圾回收(GC)操作来处理报告。
- 高的值可能会对在主 Cryostat 容器内运行的 Cryostat 实例的内存资源进 行 deplete 内存资源,因为内存限制适用于两个内存分区,直到 reportgeneration 操作完成为止。

考虑使用选项的默认设置生成报告。如果默认设置与您的要求不匹配,请考虑 配置 选项。

8. 要生成 Cryostat 实例, 请点击 Create。

验证

- 1. 进入您的 Cryostat 详情页面, 然后选择 Details 选项卡。
- 2. 点 Application URL 字段下的 URL。您的 Web 浏览器会将您重定向到 OpenShift Container Platform 登录页面,其中您必须输入您的凭证。
- 3. 在 Cryostat web 控制台中, 选择您的目标 JVM。
- 4. 进入记录菜单项,再启动 Java 虚拟机(JVM)的 JFR 记录。
- 5. 在 Active Recordings 选项卡或 Archived Recordings 选项卡中, 通过扩展您列出的记录旁的 twistie 图标(**v**)来查看 sidecar 的自动化分析信息:

图 2.2. 查看 sidecar 记录自动分析信息的示例

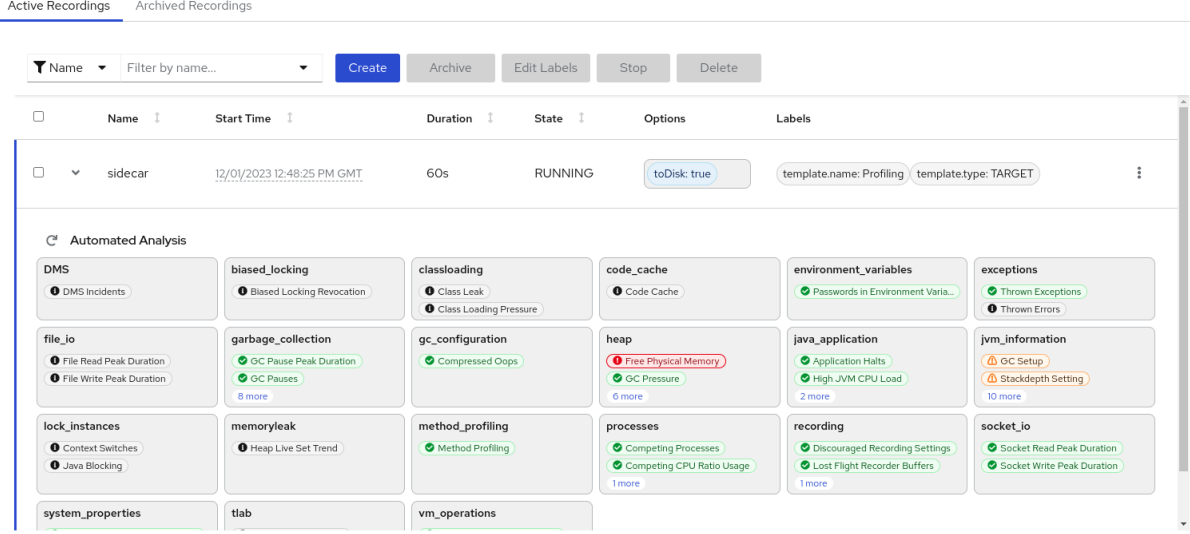

- 6. 进入 Red Hat OpenShift web 控制台并选择 Workloads > Pods。
- 7. 点 pod 的名称。
- 8. 在 Pod 详情页面中, 点 Logs 选项卡。
- 9. 要停止日志流,点 pause 图标。在日志窗口中打开一系列日志消息。

图 2.3. Pod 详情页面上的 Log streaming 按钮

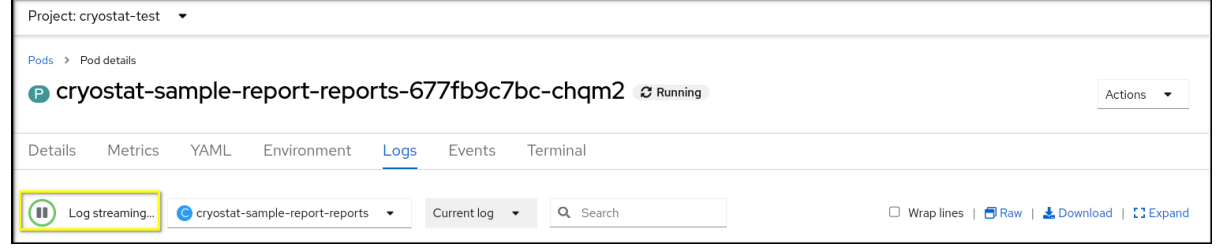

10. 找到任何日志消息,确认 sidecar 报告容器从主 Cryostat 容器收到生成的报告请求。

图 2.4. Logs 选项卡中的日志消息示例

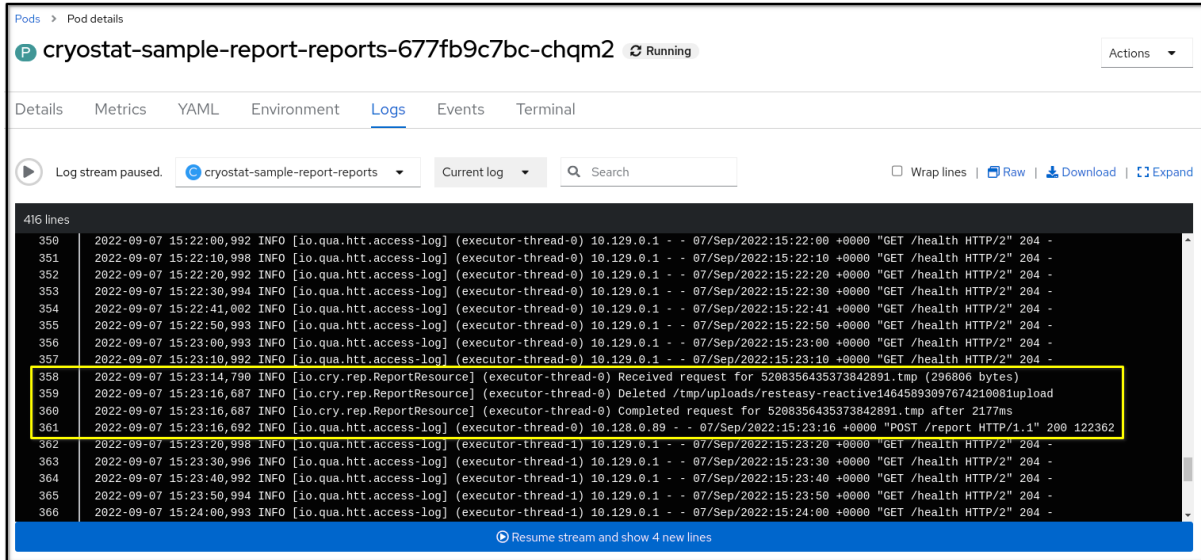

#### 其他资源

- 使用 Red Hat build of Cryostat Operator (Installing Cryostat)在 Red Hat [OpenShift](https://access.redhat.com/documentation/zh-cn/red_hat_build_of_cryostat/2/html/installing_cryostat/index#installing-cryostat-on-openshift-using-an-operator_assembly_installing-cryostat) 上安装 Cryostat
- 创建 JDK Flight [Recorder](https://access.redhat.com/documentation/zh-cn/red_hat_build_of_cryostat/2/html-single/creating_a_jfr_recording_with_cryostat/index#proc_creating-jdk-recording_assembly_creating_recordings) (JFR)记录**(使用 Cryostat** 创建 JFR 记录)
- Red Hat build of [Cryostat](https://access.redhat.com/documentation/zh-cn/red_hat_build_of_cryostat/2/html-single/using_the_cryostat_operator_to_configure_cryostat/index#assembly_cryostat-operator_cryostat) Operator (使用 Red Hat build of Cryostat Operator 来配置 Cryostat)

更新于 *2024-01-02*